**การเชื่อมต่อ @SUT-Wifi ส าหรับมือถือ-แทปเลท ระบบปฏิบัติการ Android**

1.ไปที่ "**Settings**" -> "**Wi-Fi**"

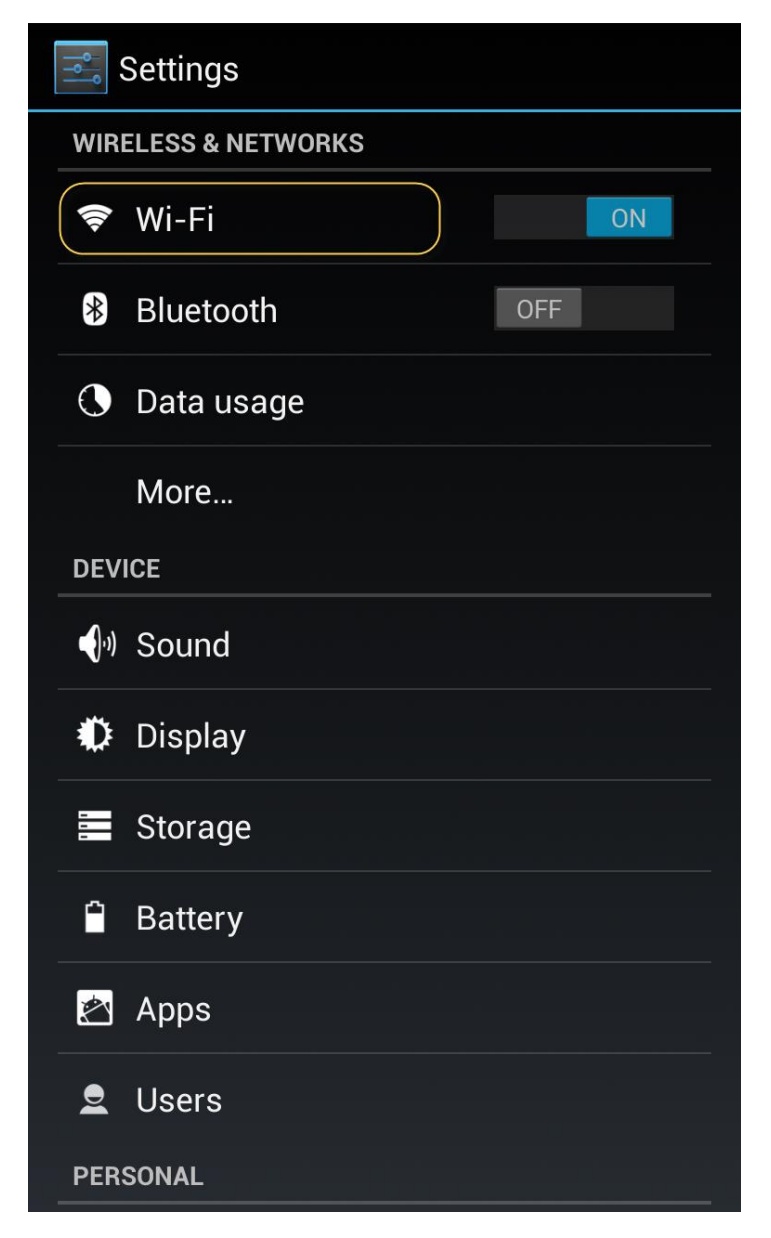

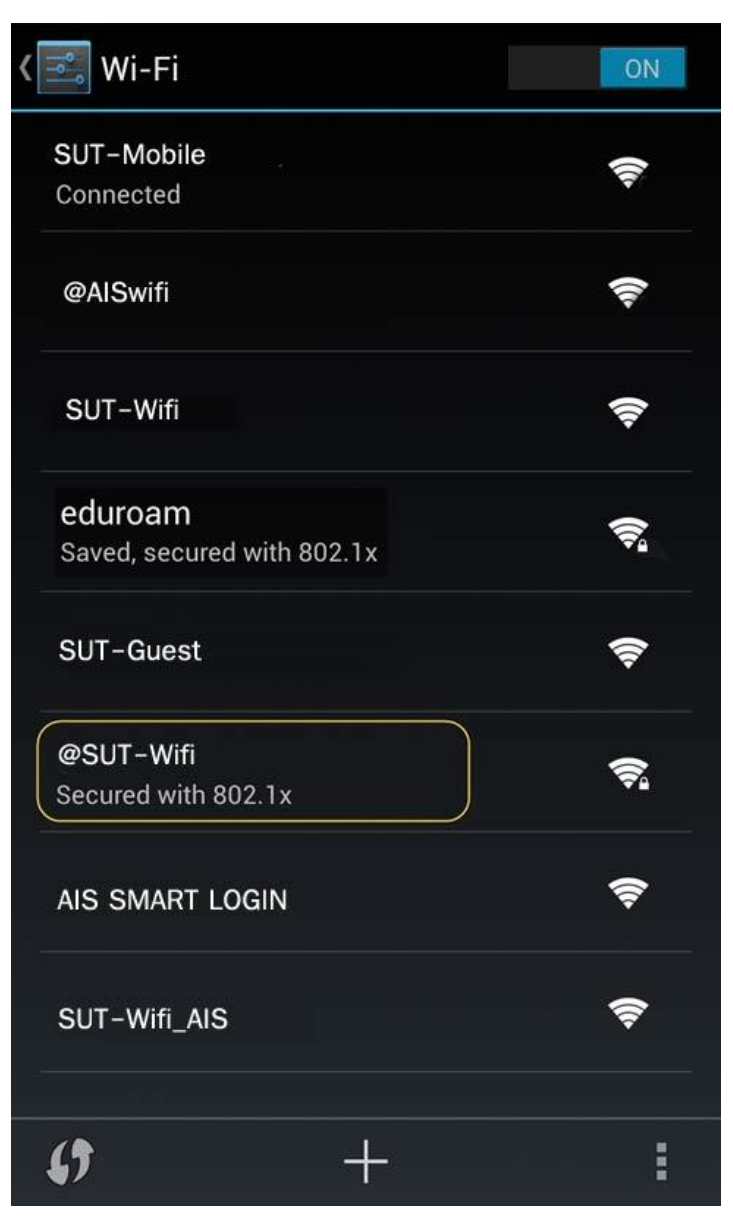

3.จากนั้นตั้งค่า EAP method เป็น "**PEAP"** และ Phase 2 authentication เป็น "**MSCHAPV2"** แล้วเลื่อนลงมา **ระบุบัญชี Internet Account** ในช่อง Identity และ Password แล้วกด "**Connect"**

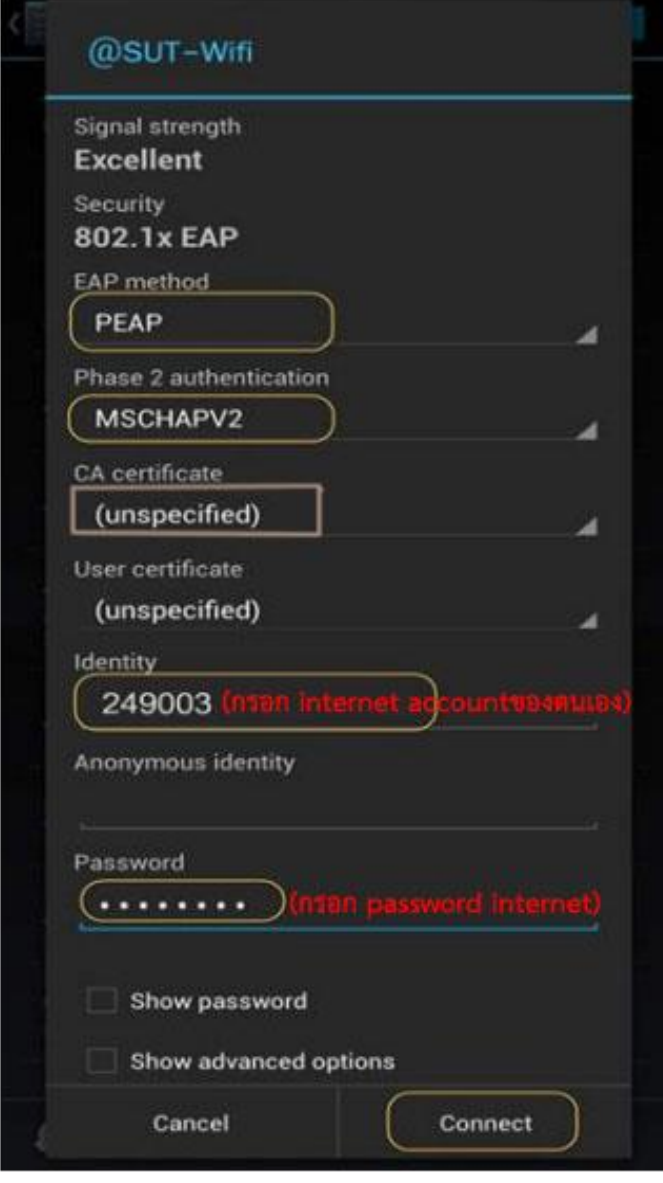

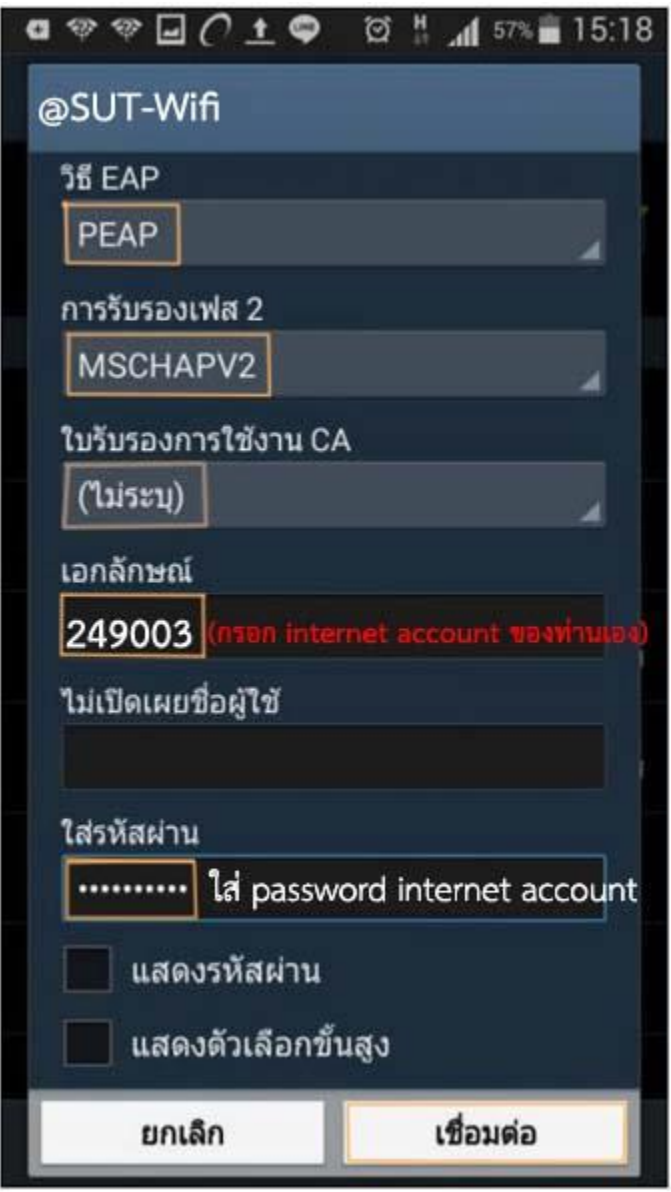

## หรือ **กรณี android version 11 ขึ้นไป ให้ตั้งค่าดังนี้**

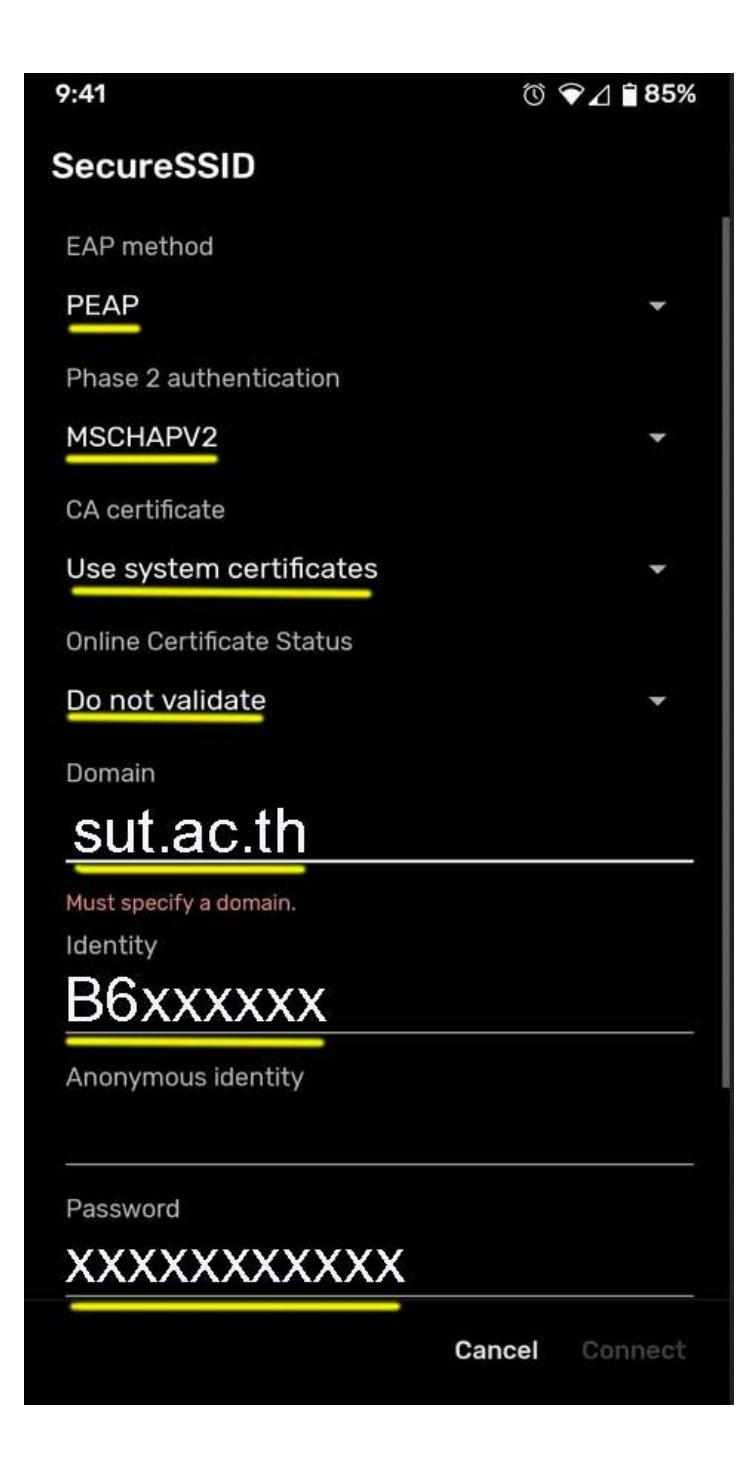

4.หลังจากเชื่อมต่อ @SUT-Wifi สำเร็จแล้ว อุปกรณ์จะจำการเชื่อมต่อไว้ ครั้งต่อไปเมื่ออยู่ในบริเวณที่ มีสัญญาณ @SUT-Wifi อุปกรณ์จะทำการเชื่อมต่อโดยอัตโนมัติ

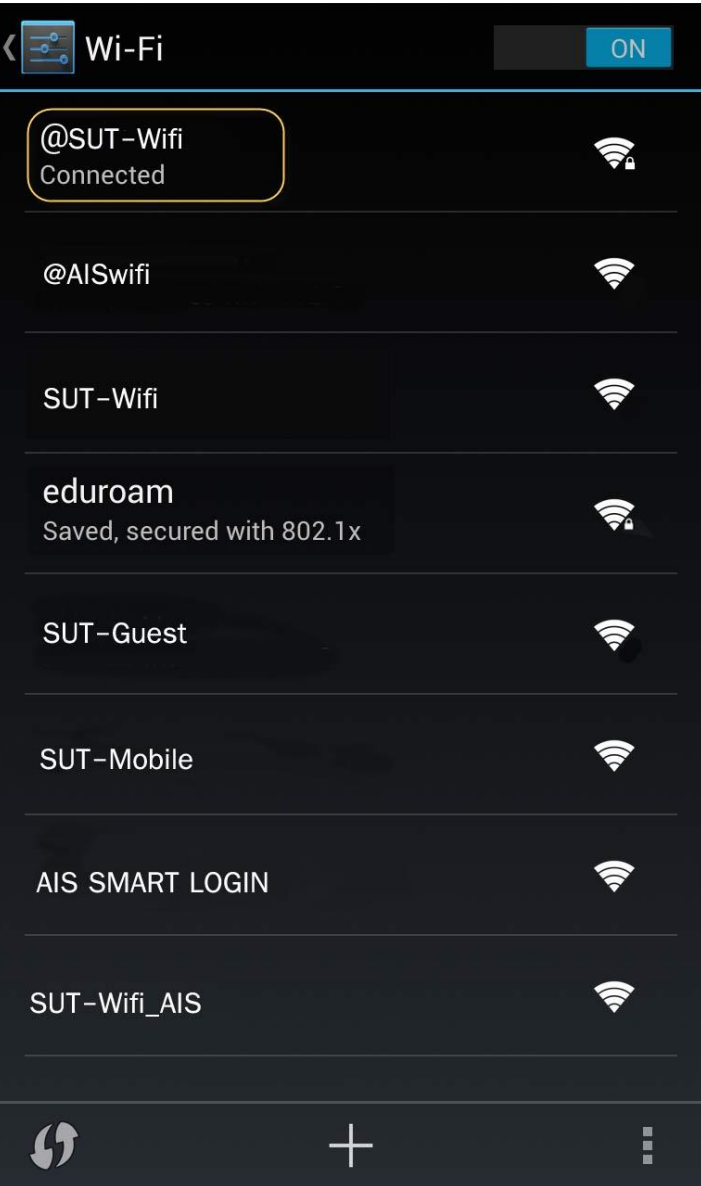